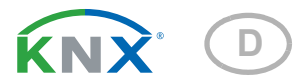

# KNX PS640-IP 2U Intelligente Spannungsversorgung KNX-Bus/Hilfsspannung

Artikelnummer 70147

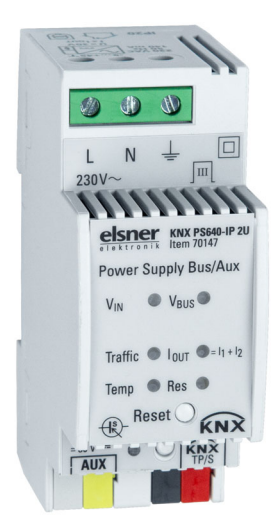

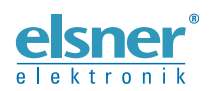

Installation und Einstellung

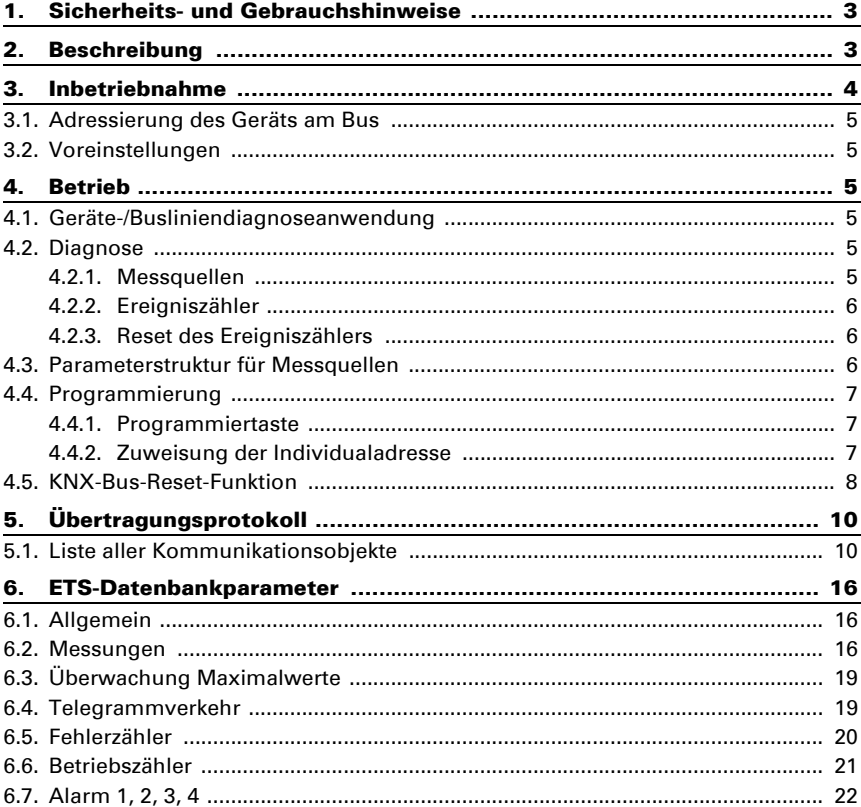

Dieses Handbuch unterliegt Änderungen und wird an neuere Software-Versionen angepasst. Den Änderungsstand (Software-Version und Datum) finden Sie in der Fußzeile des Inhaltsverzeichnis.

Wenn Sie ein Gerät mit einer neueren Software-Version haben, schauen Sie bitte auf www.elsner-elektronik.de im Menübereich "Service", ob eine aktuellere Handbuch-Version verfügbar ist.

#### Zeichenerklärungen für dieses Handbuch

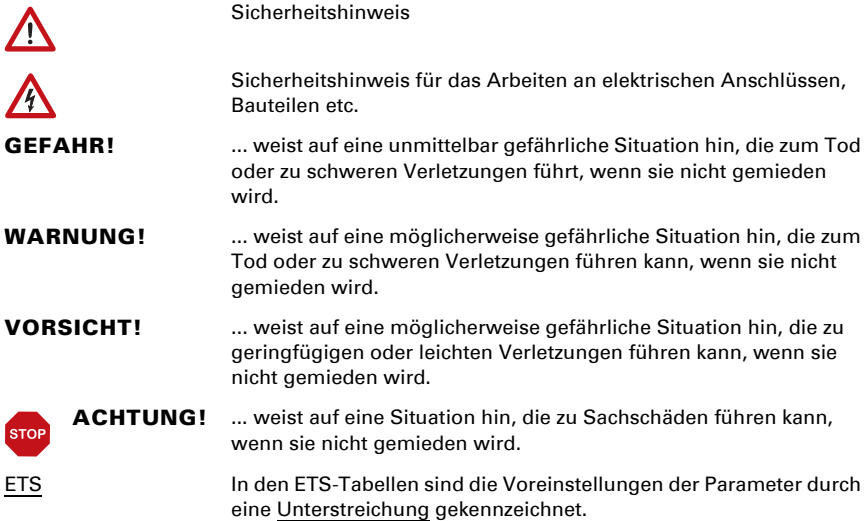

# <span id="page-4-0"></span>1. Sicherheits- und Gebrauchshinweise

Installation, Prüfung, Inbetriebnahme und Fehlerbehebung dürfen nur von einer autorisierten Elektrofachkraft durchgeführt werden.

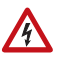

 $|H|$ 

#### GEFAHR!

Lebensgefahr durch elektrische Spannung (Netzspannung)! Im Innern des Geräts befinden sich ungeschützte spannungsführende Teile.

• Untersuchen Sie das Gerät vor der Installation auf Beschädigungen. Nehmen Sie nur unbeschädigte Geräte in Betrieb.

• Halten Sie die vor Ort geltenden Richtlinien, Vorschriften und Bestimmungen für die elektrische Installation ein.

• Nehmen Sie das Gerät bzw. die Anlage unverzüglich außer Betrieb und sichern Sie sie gegen unbeabsichtigtes Einschalten, wenn ein gefahrloser Betrieb nicht mehr gewährleistet ist.

Verwenden Sie das Gerät ausschließlich für die Gebäudeautomation und beachten Sie die Gebrauchsanleitung. Unsachgemäße Verwendung, Änderungen am Gerät oder das Nichtbeachten der Bedienungsanleitung führen zum Erlöschen der Gewährleistungs- oder Garantieansprüche.

Betreiben Sie das Gerät nur als ortsfeste Installation, das heißt nur in montiertem Zustand und nach Abschluss aller Installations- und Inbetriebnahmearbeiten und nur im dafür vorgesehenen Umfeld.

Für Änderungen der Normen und Standards nach Erscheinen der Bedienungsanleitung ist Elsner Elektronik nicht haftbar.

Informationen zur Installation, Wartung, Entsorgung, zum Lieferumfang und den technischen Daten finden Sie in der Installationsanleitung.

# <span id="page-4-1"></span>2. Beschreibung

Die kompakte Bauweise mit nur 2 TE (36mm) macht die Intelligente Spannungsversorgung KNX PS640-IP 2U mit Diagnose hocheffizient und verfügt über einen zusätzlichen Hilfsspannungsausgang (z. B. um einzelne Komponenten zu unterstützen). Das Gerät verfügt über einen verdrosselten und einen unverdrosselten Ausgang. Die Ausgänge sind vor Überlast und Kurzschluss geschützt. Die KNX PS640-IP 2U generiert eine Spannung von 30 V DC und die integrierte Drossel entkoppelt die KNX-Buslinien vom 30 V DC Hilfsausgang. Jede gewünschte Lastverteilung auf die Ausgänge ist möglich. Das LED-Display zeigt den Status der Spannungsversorgungseinheit und der Buslinie an. Der KNX-Bus-Reset kann per Kommunikationsobjekt über den Bus oder direkt am Gerät mit einem einzigen Knopfdruck ausgelöst werden. Innenteile des Geräts sind für eine lange Lebensdauer und absolute Zuverlässigkeit auch bei steigender Gerätetemperatur konzipiert.

Die Konfigurierung kann über ETS erfolgen. Es sind 36 Kommunikationsobjekte verfügbar. Busspannung, Ausgangsstrom, Gerätetemperatur und Betriebszeiten werden zu Diagnosezwecken überwacht. Alle Informationen (Nummer, Dauer) über Ereignisse wie Kurzschlüsse, Überlastungen, Lasttrennungen, Geräte-Startups und KNX-Bus-Resets sind einfach zugänglich. Die Daten können über den KNX-Bus ausgelesen werden. Sie können auf Anfrage, periodisch oder nach einer bestimmten Wertänderung gesendet werden. Sie können auch einem Fehlerereignis und bei Überschreitung eines voreingestellten Grenzwerts gesendet werden. Nummer und Dauer solcher Grenzwertüberschreitungen sind ebenfalls verfügbare Informationen. Kehrt das Gerät in den Normalbetrieb zurück (nach KNX-Bus-Reset, Geräte-Startup, Kurzschluss) werden automatisch Infotelegramme gesendet. Zusätzliche, extensive Alarme und Maximalwertprüfungsfunktionen sind verfügbar.

In diesem Dokument werden physikalisch adressierte Telegramme als physikalische Telegramme bezeichnet.

In diesem Dokument werden gruppenorientierte Telegramme als Gruppentelegramme bezeichnet.

#### *Funktionen:*

- Schmale 640-mA-KNX-Spannungsversorgungseinheit mit nur 2 TE (36 mm)
- Kostenreduktion durch verringerte Größe
- Schutz vor Ausgangsüberlast und Kurzschluss
- Zusätzlicher, unverdrosselter Hilfsstromausgang
- Reset des Geräts per Knopfdruck
- Remote-Reset-Funktion: Reset per Buslinie über Kommunikationsobjekt
- Überwachung von Ausgangsspannung, Ausgangsstrom, Telegrammverkehr und Gerätetemperatur
- Überwachung von Ereignissen (Grenzwerte, Geräte-Startup, KNX-Bus-Reset)
- Überwachung von Ausgangsfehlern (durch Überlast, Kurzschluss, Ausfall der Netzspannung)
- Zusätzliche Alarme konfigurierbar
- Umfangreich konfigurierbare Alarm-/Grenzwertfunktionen für weitere Evaluation
- Wechsel von Busgeräten, elektrischen Verbrauchern oder Alarmindikatoren
- Auslesen der Informationen: zyklisch, auf Anfrage oder voreingestellter Wertänderung
- Sechs-Duo-LED-Display zeigt Geräte- und Buslinienstatus
- Interne Versorgung via extern angeschlossenem 230 V AC
- Datenbank für ETS4 und höher verfügbar
- Installation auf 35-mm-Hutschienen (DIN, TH35)

# <span id="page-5-0"></span>3. Inbetriebnahme

Die Konfiguration erfolgt über die KNX-Software Stand ETS 4. Die Produktdatei finden Sie im ETS-Onlinekatalog oder auf der Homepage von Elsner Elektronik unter www.elsner-elektronik.de im Menübereich "Service" zum Download. Dort finden Sie auch das Produkthandbuch.

### <span id="page-6-0"></span>3.1. Adressierung des Geräts am Bus

Das Gerät verfügt über die Individualadresse 12.12.255. Dies kann per ETS geändert werden. Zu diesem Zweck verfügt das Gerät über einen Knopf und eine Kontroll-LED.

## <span id="page-6-1"></span>3.2. Voreinstellungen

- Alle Telegramme sind blockiert, weil keine Filtertabelle definiert ist
- Die Abschaltzeit der manuellen Funktion beträgt 120 Min

# <span id="page-6-2"></span>4. Betrieb

In Netzwerkinstallationen versorgt KNX PS640-IP 2U eine KNX-TP-Linie und überwacht alle relevanten Daten. Mit den Voreinstellungen läuft der Betrieb der KNX PS640-IP 2U wie vorgesehen.

## <span id="page-6-3"></span>4.1. Geräte-/Busliniendiagnoseanwendung

Kommunikationsobjekte werden zur Anforderung des Gerätestatus und der Messwerte verwendet. Die Messwerte können nach einer Anfrage, einer bestimmten Änderung (Messwert, Gerätestatus) und periodisch gesendet werden. In diesem Fall bezeichnet eine bestimmte Änderung eines Messwertes die Differenz zwischen dem tatsächlichen und dem zuletzt gesendetem Wert. Nummer und Dauer von Überlasten werden gespeichert. Das gleiche gilt für die Nummer der Kurzschlüsse, Geräte-Startups, KNX-Bus-Resets und für die Dauer der Lasttrennungen. Die Gesamtbetriebszeit des Geräts sowie die Betriebszeit seit dem letzten Geräte-Startup werden ebenfalls gespeichert. Grenzwerte können für die Busspannung (nur bei den zusätzlichen Alarmen), Gesamtstrom, Telegrammverkehr und interne Gerätetemperatur gesetzt werden. Für die Maximalwerte des Stroms und der Gerätetemperatur kann ein Überwachungszeitraum eingestellt werden. Am Ende des Überwachungszeitraum kann entweder der maximale, gemessene Werte an den Bus gesendet werden oder nur als Wert des jeweiligen Objekts eingestellt werden. Vier verschiedene Alarm-Menüpunkte (siehe Kapitel 6.7.) können für die Sendung eines Infotelegramms (mit dem Inhalt "0" oder "1") im Fall einer Grenzwertüber- oder -unterschreitung und für die Schaltung anderer Geräte verwendet werden. Nach Zuteilung der Messquelle ("Ausgangsstrom", "Gerätetemperatur", "Ausgangsspannung") kann jeder Alarm individuell konfiguriert werden.

# <span id="page-6-4"></span>4.2. Diagnose

Die diagnostischen Messquellen und Ereigniszähler können aktiviert oder deaktiviert werden. Sind sie aktiviert, überwacht das Gerät die relevanten Werte.

### <span id="page-6-5"></span>4.2.1. Messquellen

Busspannung, Busstrom und interne Gerätetemperatur werden ständig gemessen. Zusätzlich wird das Ausmaß des Telegrammverkehrs festgestellt. Für jede dieser Messquellen kann ein Grenzwert eingestellt werden. Nach Einstellung des Grenzwert kann die Art der Grenze ausgewählt werden (Grenze unterschritten/überschritten) und die

Reaktion bei aktiviertem/deaktiviertem Alarm kann eingestellt werden. Eine Maximalwertprüfungsfunktion mit voreinstellbarem Prüfungszeitraum kann ebenfalls aktiviert werden.

#### <span id="page-7-0"></span>4.2.2. Ereigniszähler

Ereigniszähler erfassen Anzahl und Dauer von Überlastung zu Diagnosezwecken. Bei einem Kurzschluss am Bus wird die Last automatisch vom Ausgang getrennt. Die Anzahl der Kurzschlüsse und die Dauer der Lasttrennungen werden erfasst. Das gleiche gilt für die Anzahl der KNX-Bus-Resets, Geräte-Startups und Betriebszeiten. Zusätzliche Alarme erfassen außerdem die Nummer eines Werts innerhalb des Begrenzungsbereichs und die Dauer solcher Ereignisse.

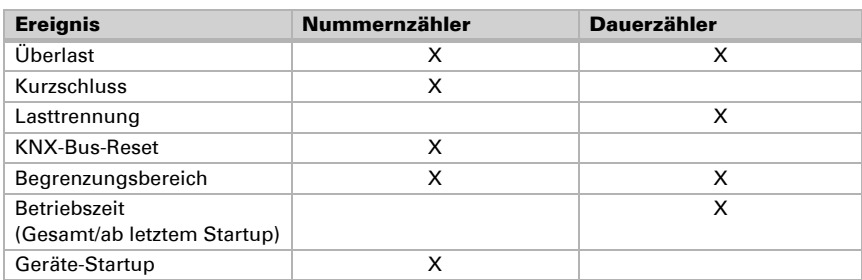

#### **Tabelle 1: Verfügbare Ereigniszähler**

#### <span id="page-7-1"></span>4.2.3. Reset des Ereigniszählers

Die Zähler der Gesamtbetriebszeit und Geräte-Startups können nicht zurückgesetzt werden. Andere Ereigniszähler können durch Kommunikationsobjekte zurückgesetzt werden. Diese Zähler (Nummer und Dauer) werden auf Null gesetzt, indem eine "1" an das Kommunikationsobjekt Nr. 33 "Zähler-Reset" gesendet wird.

Die Ereigniszähler der einzelnen Alarme (1, 2, 3, 4) werden auf Null gesetzt, indem eine "0" an das verwandte Kommunikationsobjekt "Dauer X" (Objekte Nr. 21, 24, 27, 30) gesendet wird. Sowohl Nummern- als auch Dauerzähler werden zurückgesetzt.

## <span id="page-7-2"></span>4.3. Parameterstruktur für Messquellen

Bei Aktivierung der Messquellen im ETS-Menüpunkt "Messungen" ist die folgende Parameterstruktur verfügbar (Ausnahme: Zähler). Nach einer bestimmten Wertänderung ("Sendungsdifferenz") oder nach Ablauf eines voreingestellten Zeitraums ("Zyklische Sendung") kann ein tatsächlicher Wert über den Bus gesendet werden. Ein Wert, der den Begrenzungsbereich überschreitet, kann verwendet werden, um ein Telegramm mit dem Inhalt "1" oder "0" ("Verhalten bei aktiviertem Alarm") zu senden. Die Rückkehr in den Begrenzungsbereich aktiviert die Funktion "Verhalten bei deaktiviertem Alarm". Die zusätzlichen Alarme verfügen über erweiterte Einstellungen.

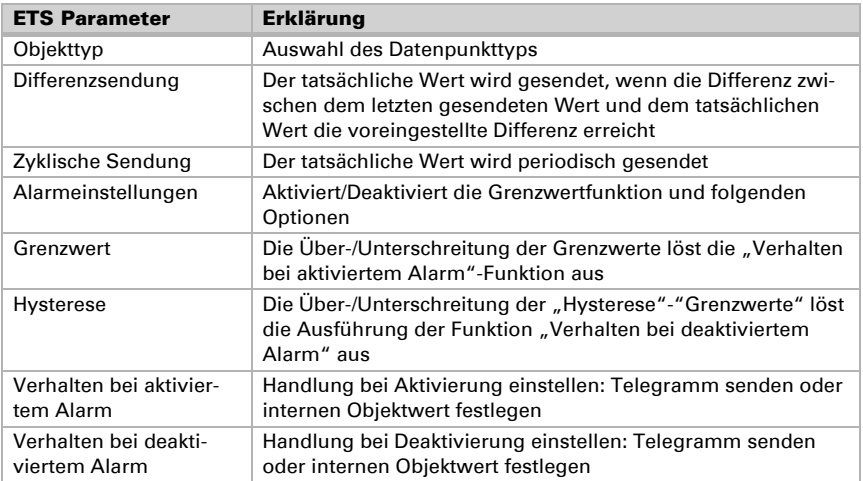

### **Tabelle 2: Allgemeine Menüstruktur**

### <span id="page-8-0"></span>4.4. Programmierung

#### <span id="page-8-1"></span>4.4.1. Programmiertaste

Für den Download der gewünschten Individualadresse oder einer ETS-Einstellung muss die Programmiertaste gedrückt werden. Aufeinanderfolgendes Drücken der Programmiertaste aktiviert und deaktiviert den Programmiermodus. Der Programmiermodus ist aktiv, wenn die LED 7 rot leuchtet. Bei aktiviertem Programmiermodus erkennt die ETS das Zielgerät für den Download.

#### <span id="page-8-2"></span>4.4.2. Zuweisung der Individualadresse

Für die Konfiguration des Geräts ist eine Schnittstellenverbindung (IP, USB) zum KNX-Bussystem erforderlich. Das Gerät verfügt über die Individualadresse 12.12.255. Der Eintrag aus der KNX-Produktdatenbank (verfügbar für ETS4 und höher) kann von der Webseite und vom KNX-Onlinekatalog heruntergeladen werden.

Über ETS kann die Individualadresse dem Gerät über die Einstellung der gewünschten Adresse im Eigenschaftsfenster der ETS zugewiesen werden. Nach dem Start des ETS-Downloads und Drücken der Programmiertaste startet das Gerät neu.

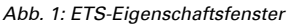

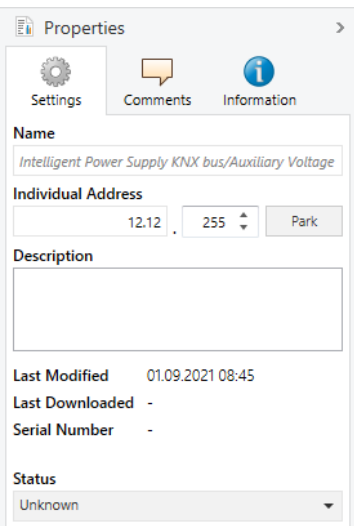

### <span id="page-9-0"></span>4.5. KNX-Bus-Reset-Funktion

Während einem Bus-Reset trennt das Gerät die gesamte Buslinie vom Versorgungsausgang und induziert für 20 Sekunden einen Kurzschluss. LED 6 (KNX-Bus-Reset) leuchtet rot auf und schaltet sich ab, nach dem der Reset-Prozess abgeschlossen ist. Alle anderen LEDs sind aus. Die mit der Buslinie verbundenen Geräte starten während dem Reset-Prozess neu.

#### *Bus-Reset und Geräte-Startup:*

- Reset durch Tastendruck: Der Reset-Knopf aktiviert die KNX-Bus-Reset-Funktion. Drücken Sie den Reset-Knopf oben auf dem Gerät, um die KNX-Buslinie zurückzusetzen
- Reset durch Objekt: Ein Remote-Reset kann mit dem Kommunikationsobjekt Nr. 16 ausgelöst werden
- Reset durch Verbindungstrennung: Das Entfernen der KNX-Busklemme trennt die gesamte Buslinie
- ETS-Programmierung: Nach einem Ausfall der Netzspannung oder einem ETS-Download führt die KNX PS640-IP 2U einen Geräte-Startup aus

Nach einem Reset durch Tastendruck oder Kommunikationsobjekt wird ein "KNX-Bus-Reset" ausgelöst. Nach einem Ausfall der Netzspannung oder der Programmierung des Geräts wird ein "Geräte-Startup" ausgeführt. Die Anzahl der "Kurzschlüsse" wird nur durch den Zähler erfasst, der über Kommunikationsobjekt Nr. 36 "Spannungsversorgung ein" ausgelesen werden kann.

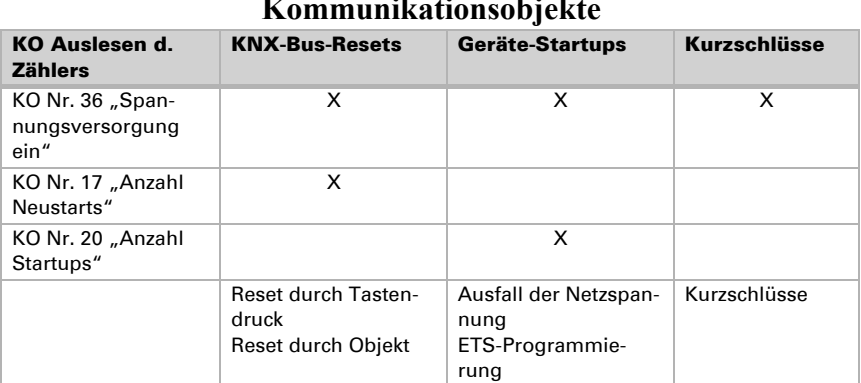

### **Tabelle 3: Auslesen d. Ereigniszählers durch Kommunikationsobjekte**

Die Gesamtanzahl der KNX-Bus-Resets, Geräte-Startups und Kurzschlüsse kann mit KO Nr. 36 ausgelesen werden. Die Zähler für die KNX-Bus-Resets und Geräte-Startups können über die KOs Nr. 17 und Nr. 20 ausgelesen werden. Zum Beispiel: Erfolge kein Reset oder Startup und KO Nr. 36 sendet trotzdem ein Infotelegramm über ein Ereignis an den Bus, so handelte es sich bei dem Ereignis um einen Kurzschluss.

# <span id="page-11-0"></span>5. Übertragungsprotokoll

### <span id="page-11-1"></span>5.1. Liste aller Kommunikationsobjekte

#### *Abkürzungen:*

- *L Lesen*
- *S Schreiben*
- *K Kommunikation*
- *Ü Übertragen*
- *A Aktualisieren*

*DPT Datenpunkttyp*

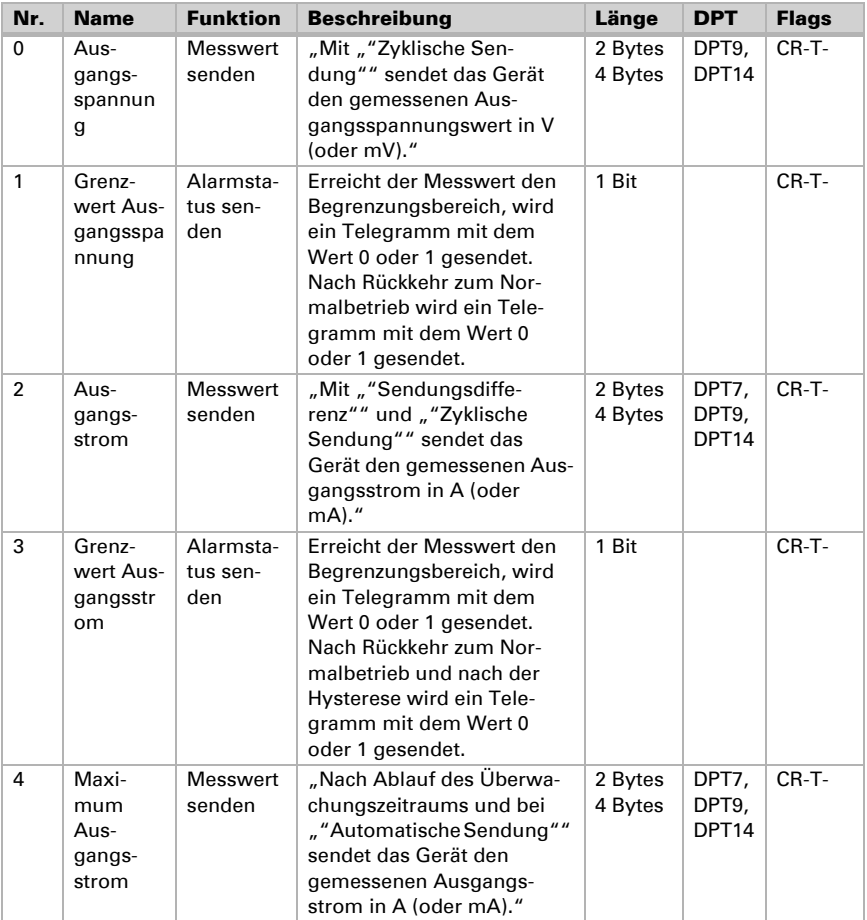

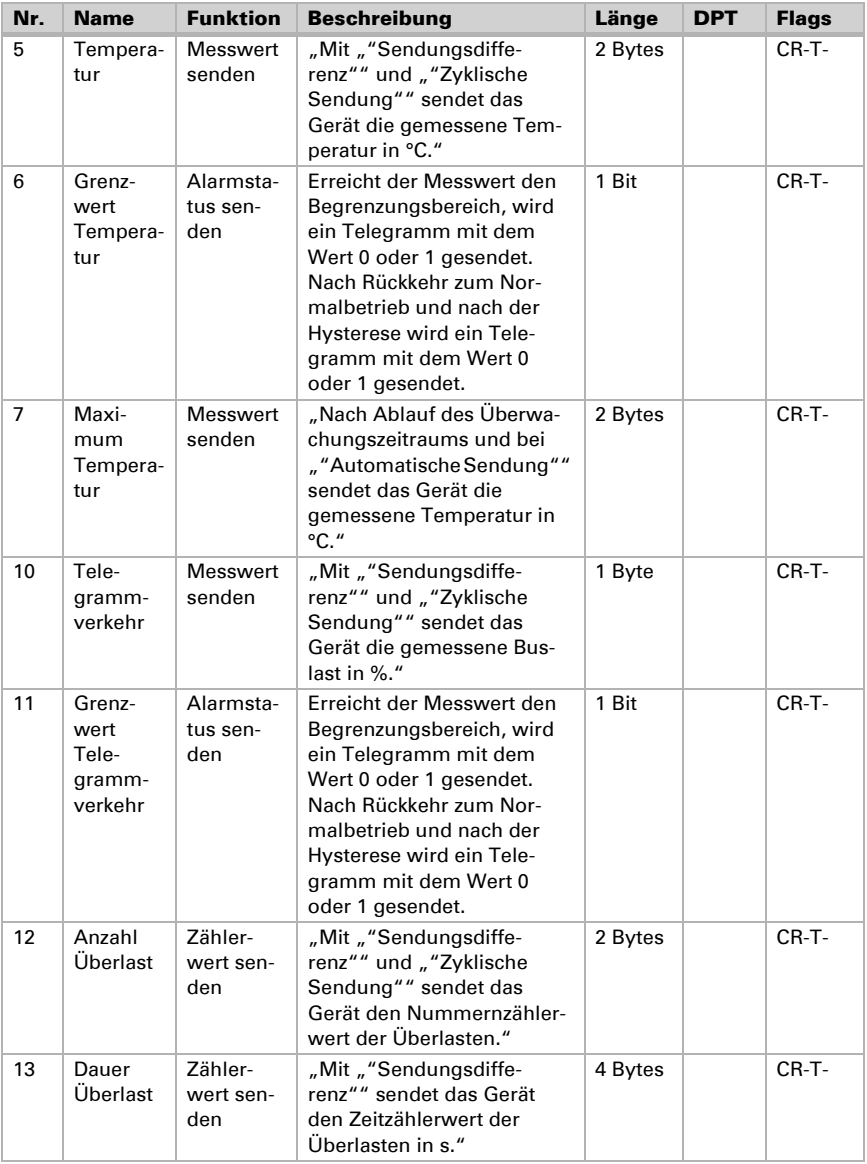

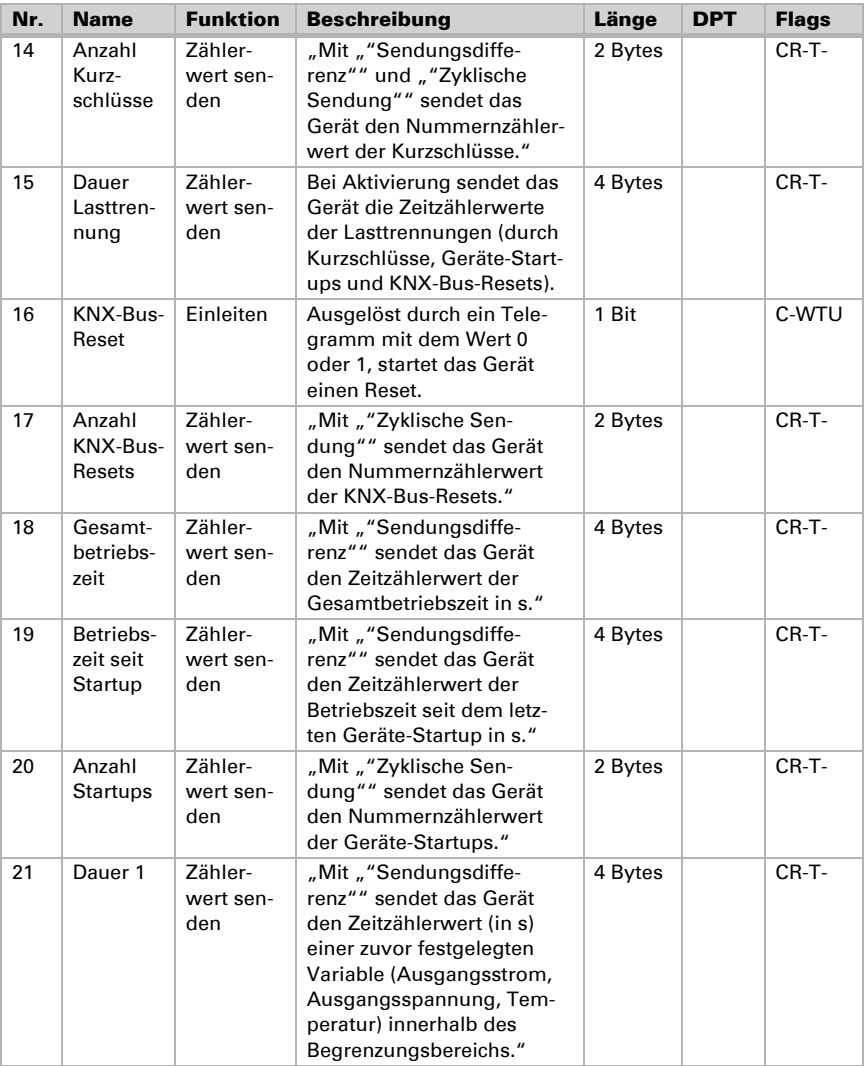

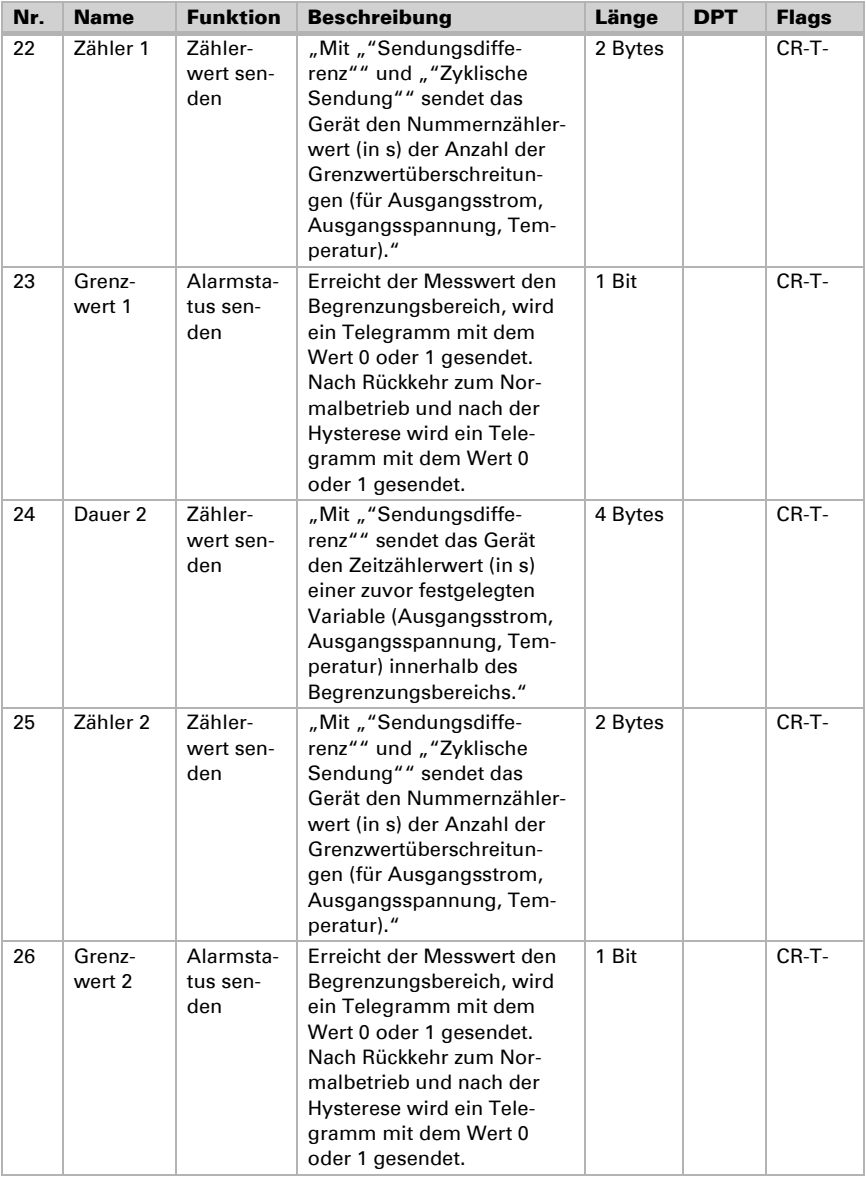

Intelligente Spannungsversorgung KNX PS640-IP 2U Stand: 21.09.2021 • Technische Änderungen und Irrtümer vorbehalten.

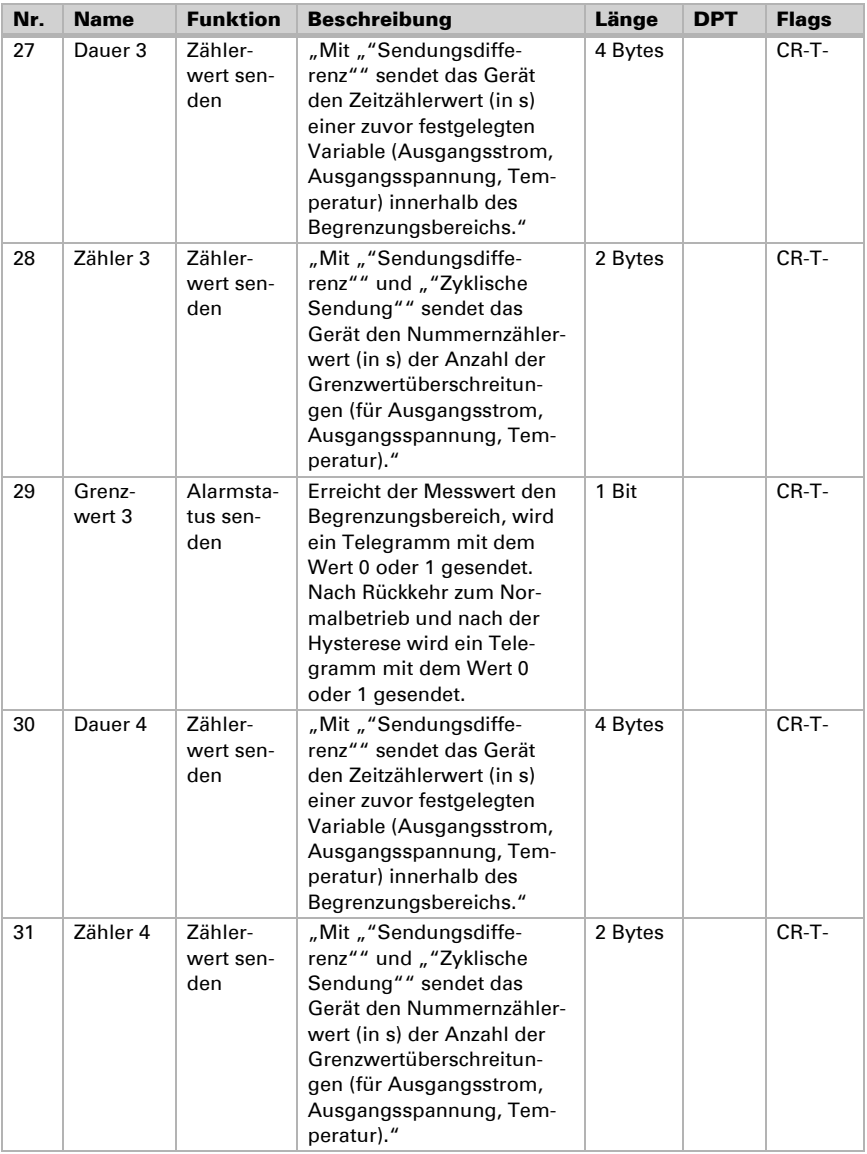

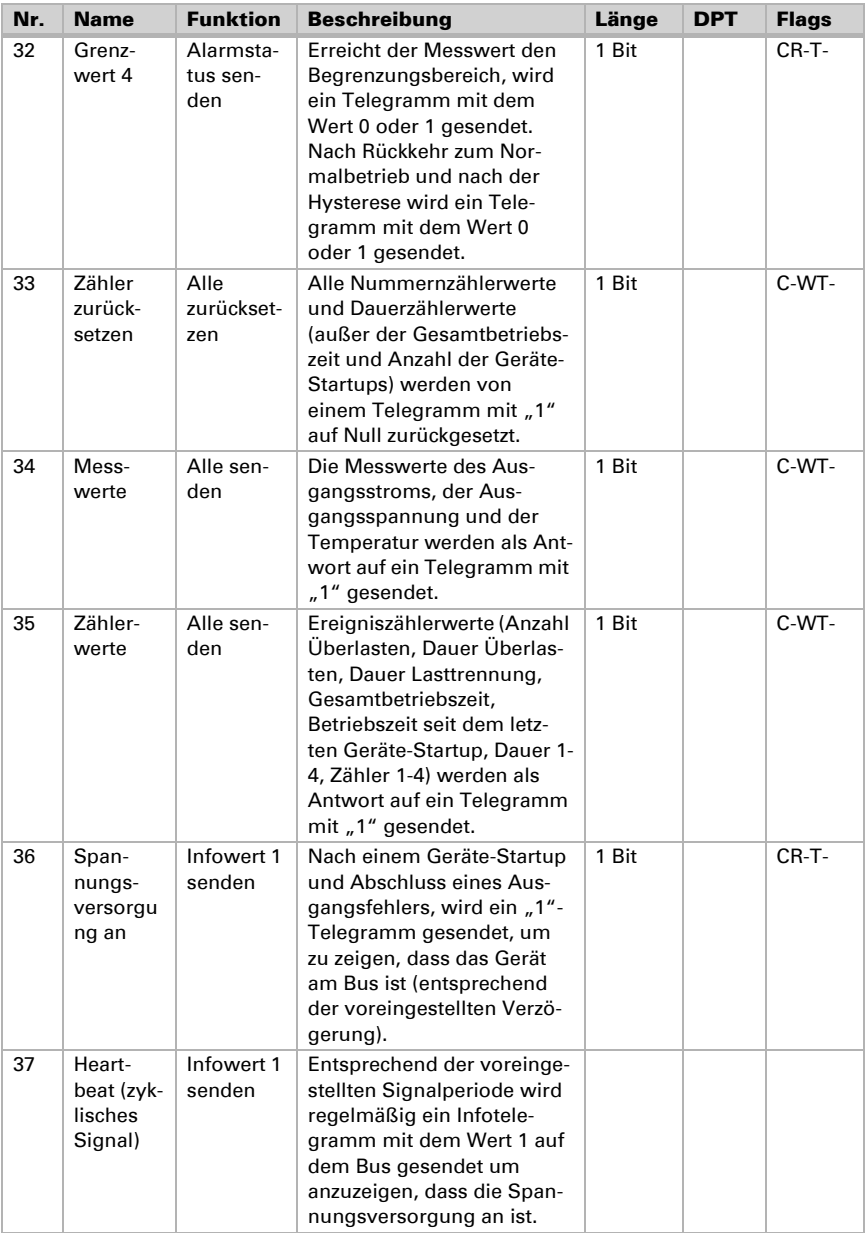

# <span id="page-17-0"></span>6. ETS-Datenbankparameter

Die Voreinstellungen der Parameter sind durch Unterstreichung gekennzeichnet.

### <span id="page-17-1"></span>6.1. Allgemein

Der Menüpunkt "Allgemein" enthält alle Parameter bezüglich Präsenznachrichtensendung und KNX-Bus-Reset, die per Kommunikationsobjekt Nr. 16 ausgelöst werden können. Über Kommunikationsobjekt Nr. 37 "Heartbeat" (zyklisches Signal) sendet das Gerät periodisch ein Telegramm mit dem Wert "1". Über Kommunikationsobjekt Nr. 36 " Spannungsversorgung an" sendet das Gerät nach einem KNX-Bus-Reset, einem Geräte-Startup oder einem Kurzschluss ein Telegramm mit dem Wert "1". Bei der Rückkehr in den Normalbetrieb während der Zeitverzögerung werden keine Telegramme gesendet. In diesem Fall ist das Telegramm "Spannungsversorgung an" das erste, das gesendet wird.

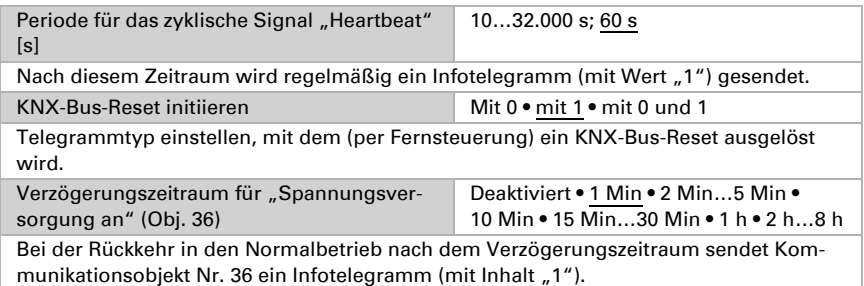

## <span id="page-17-2"></span>6.2. Messungen

Der Menüpunkt "Messungen" enthält die Menüs "Ausgangsspannung", "Ausgangsstrom" und "Gerätetemperatur". Der Überschreitungsbereich der "Ausgangsspannung" ist festgelegt und liegt außerhalb des Betriebsbereichs (28 - 31 V). Ohne Hysterese der "Ausgangsspannung" wird die Funktion "Verhalten bei deaktiviertem Alarm" bei Eintritt in den Betriebsbereich ausgeführt. Die Überschreitungsbereiche des "Ausgangsstroms" und der "Gerätetemperatur" liegen beide über dem Betriebsbereich.

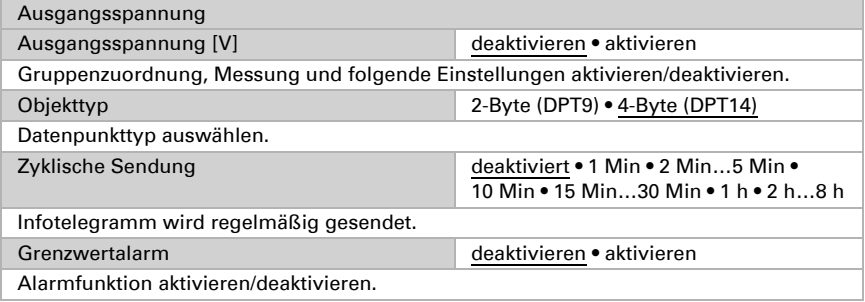

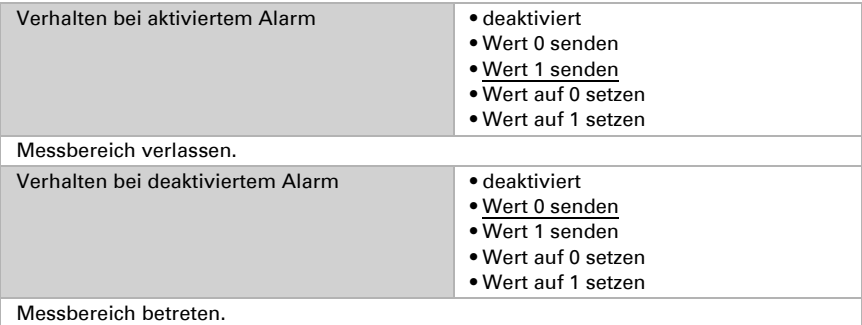

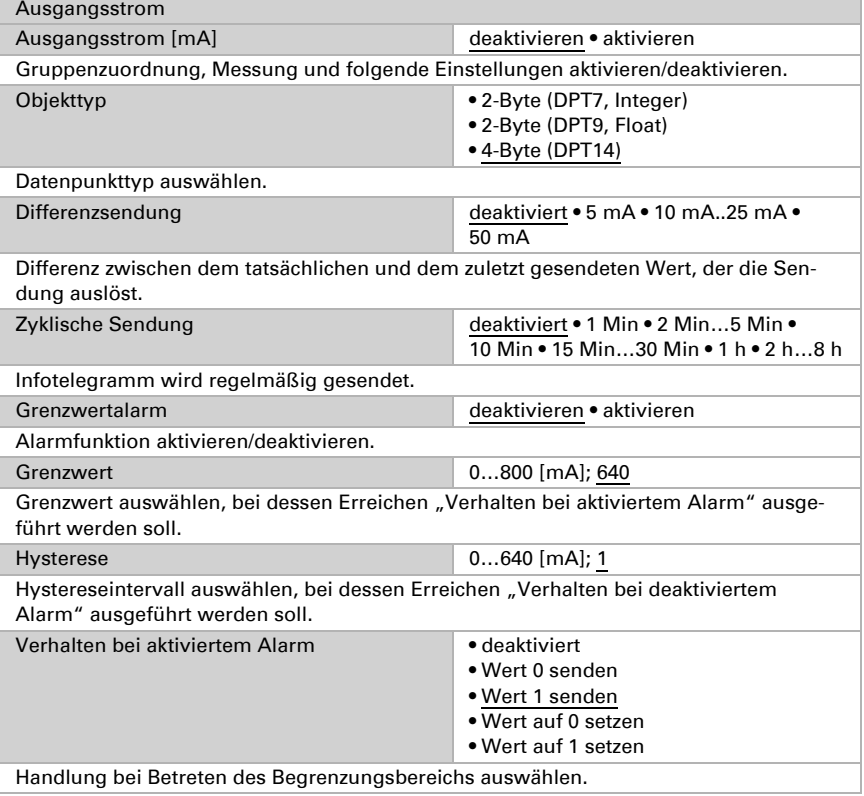

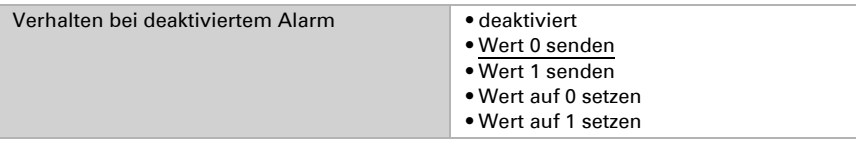

Handlung bei Verlassen des Begrenzungsbereichs (+ Hysteresebereichs) auswählen.

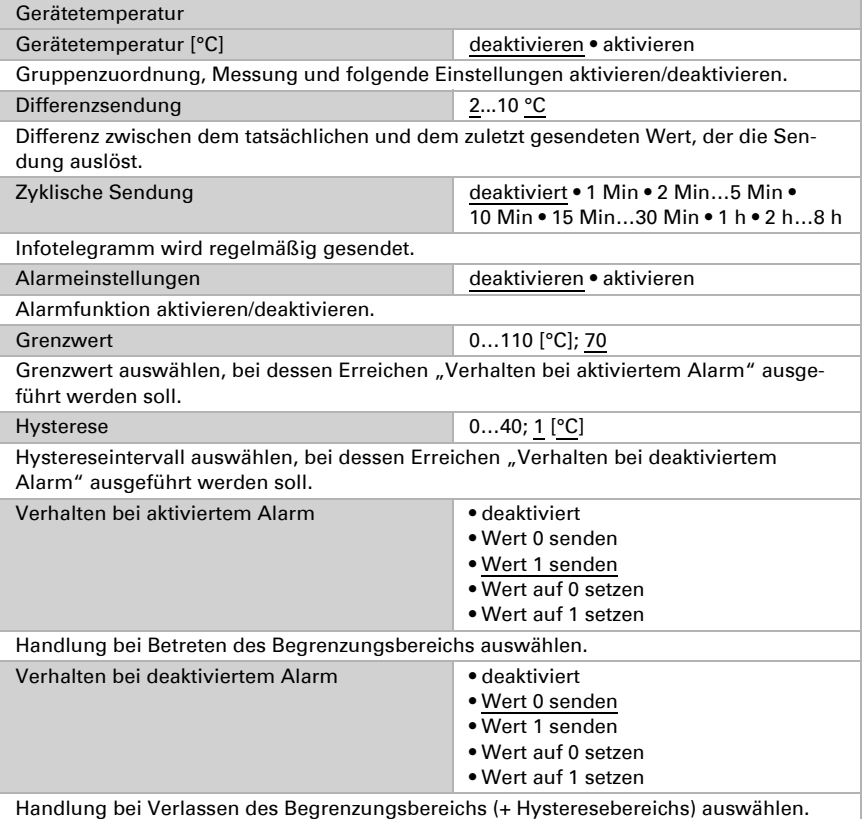

- Die Funktion "Sendungsdifferenz" kann nur mit der "Ausgangsspannung" verwendet werden, wenn die Menüpunkte "Alarm 1, 2, 3, 4" wie in Kapitel 3.7 beschrieben eingestellt sind.
- Der Wert der "Ausgangsspannung" ist nur aussagekräftig, wenn der Großteil der Last auf dem KNX-Bus-Ausgang liegt
- Beträgt der Wert des "Ausgangsstroms" für die Berechnung < 10 mA gehen wir von einer Eingangsspannung von 230 V AC aus

## <span id="page-20-0"></span>6.3. Überwachung Maximalwerte

Mit der Einstellung des "Überwachungszeitraums" wird ein bestimmter Zeitraum überwacht, um den höchsten Wert herauszufinden, der innerhalb dieses Zeitraums erreicht wurde. Dieser Wert kann nach dem Ende jedes Zeitraums über den Bus gesendet werden. Die Funktion Überwachung der Maximalwerte ist für die Messquellen "Ausgangsstrom" und "Gerätetemperatur" verfügbar.

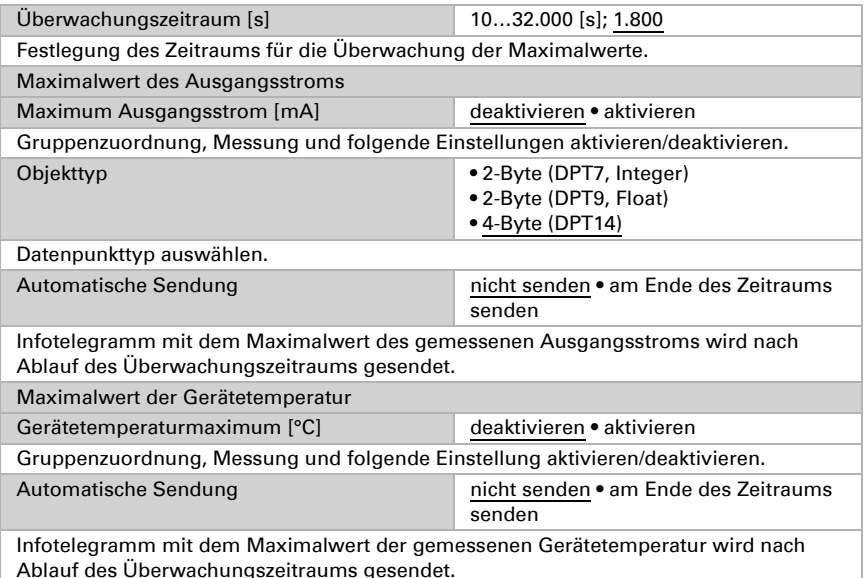

## <span id="page-20-1"></span>6.4. Telegrammverkehr

Die Messquelle des "Telegrammverkehrs" ist die gleiche wie die Messquellen im ETS-Menüpunkt "Messungen". Der Überschreitungsbereich des "Telegrammverkehrs" liegt ausschließlich über dem Betriebsbereich.

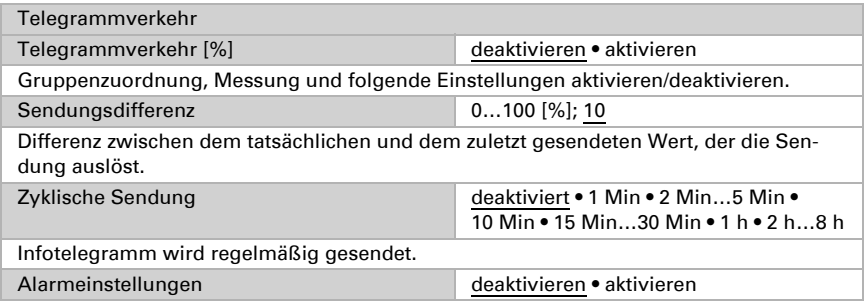

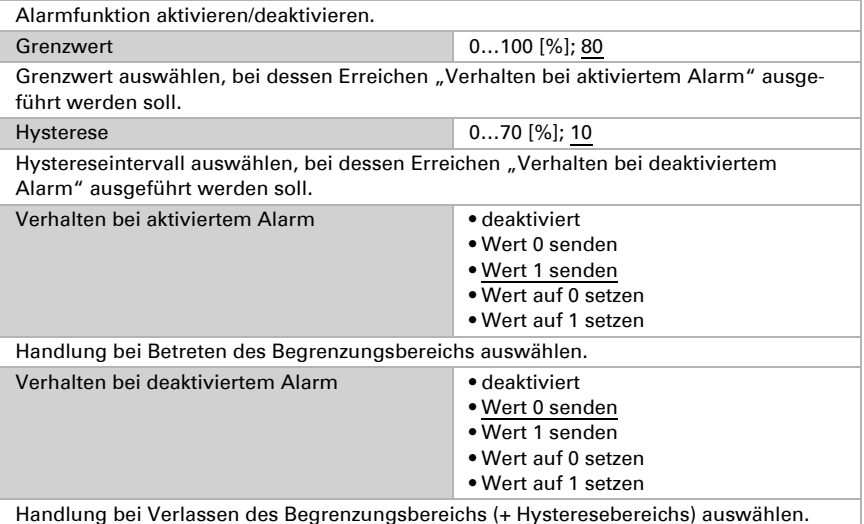

### <span id="page-21-0"></span>6.5. Fehlerzähler

Der Menüpunkt "Fehlerzähler" enthält die Menüs "Nummernzähler Überlasten", "Zeitzähler Überlasten", "Nummernzähler Kurzschlüsse" und "Zeitzähler Lasttrennungen". Die Aktivierung der Parameter aktiviert auch die damit verbundenen Kommunikationsobjekte. Infotelegramme mit den tatsächlichen Werten können regelmäßig oder entsprechend einer voreingestellten Differenz gesendet werden. Die Fehlerzähler können auf Null gesetzt werden, indem "1" an das Kommunikationsobjekt Nr. 33 "Zähler zurücksetzen" gesendet wird (siehe auch Kapitel 4.2.3.).

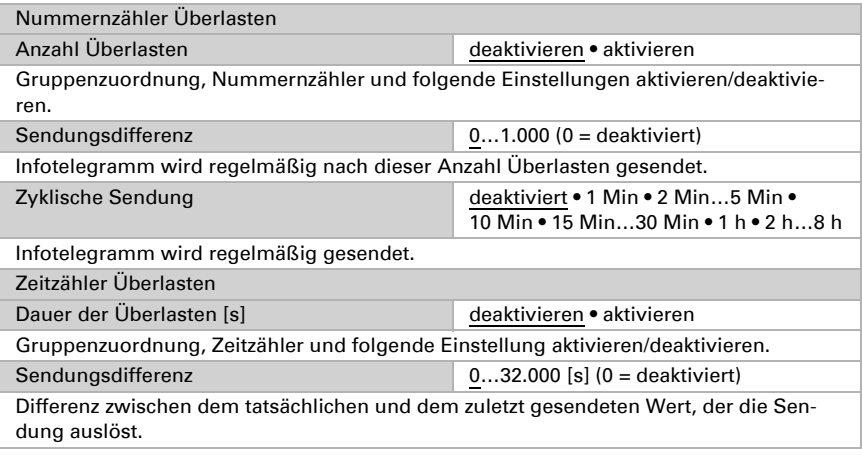

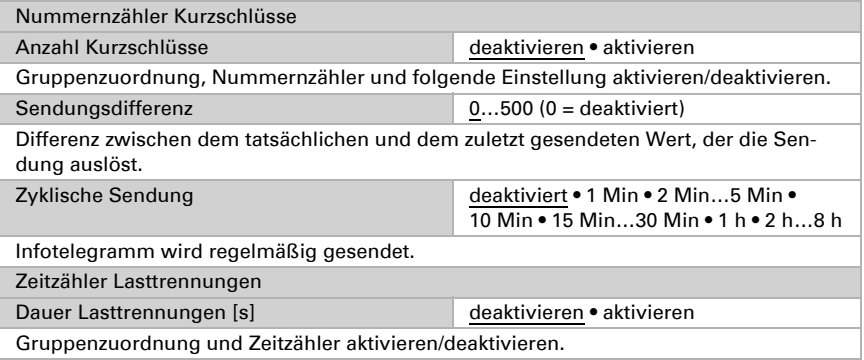

### <span id="page-22-0"></span>6.6. Betriebszähler

Der Menüpunkt "Betriebszähler" enthält die Menüs "Nummernzähler KNX-Bus-Resets", "Nummernzähler Geräte-Startups", "Gesamtbetriebszeit" und "Betriebszeit seit dem letzten Geräte-Startup". Die Aktivierung der Parameter aktiviert auch die damit verbundenen Kommunikationsobjekte. Infotelegramme mit den tatsächlichen Nummernzählerwerten können regelmäßig gesendet werden. Infotelegramme mit den tatsächlichen Zeitzählerwerten können entsprechend der voreingestellten Wertdifferenz gesendet werden. Die Betriebszähler können auf Null gesetzt werden, indem "1" an das Kommunikationsobjekt Nr. 33 "Zähler zurücksetzen" gesendet wird (siehe auch Kapitel 4.2.3.).

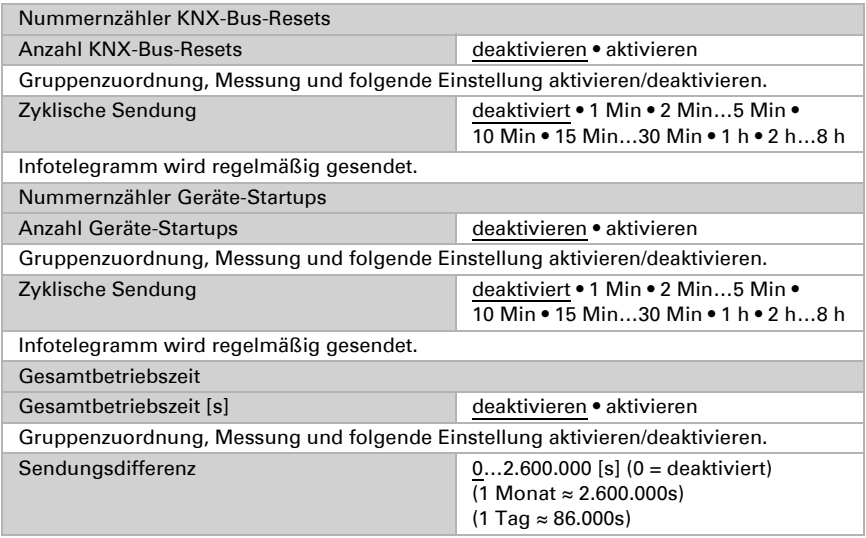

Differenz zwischen dem tatsächlichen und dem zuletzt gesendeten Wert, der die Sendung auslöst.

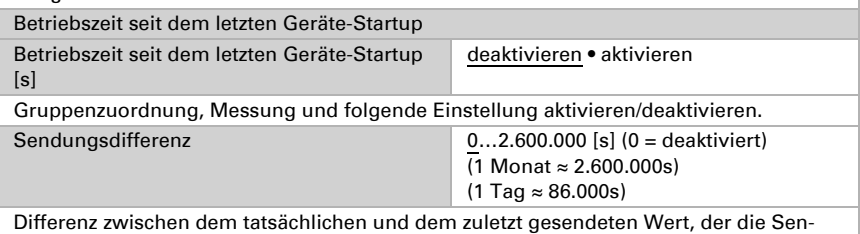

dung auslöst.

# <span id="page-23-0"></span>6.7. Alarm 1, 2, 3, 4

Nach Aktivierung der Alarmfunktion kann die Messquelle ausgewählt werden. Über den Menüpunkt "Alarmtyp" kann der Begrenzungsbereich festgelegt werden. Die Aktivierung/Deaktivierung des Alarms kann auch zum Schalten anderer Geräte verwendet werden. Mit den zusätzlichen Alarmen 1 - 4 können Dauer und Anzahl von Grenzwertüberschreitungen auf den Bus gesendet werden. Nach einer Änderung der Messquelle des Alarms werden sowohl Nummern- als auch Zeitzähler automatisch auf Null zurückgesetzt. Die Zähler können auf Null gesetzt werden, indem "1" an das Kommunikationsobjekt Nr. 33 "Zähler zurücksetzen" oder "0" an die jeweiligen Kommunikationsobjekte "Dauer 1", "Dauer 2", "Dauer 3", "Dauer 4" (Objekte Nr. 21, 24, 27, 30) gesendet wird.

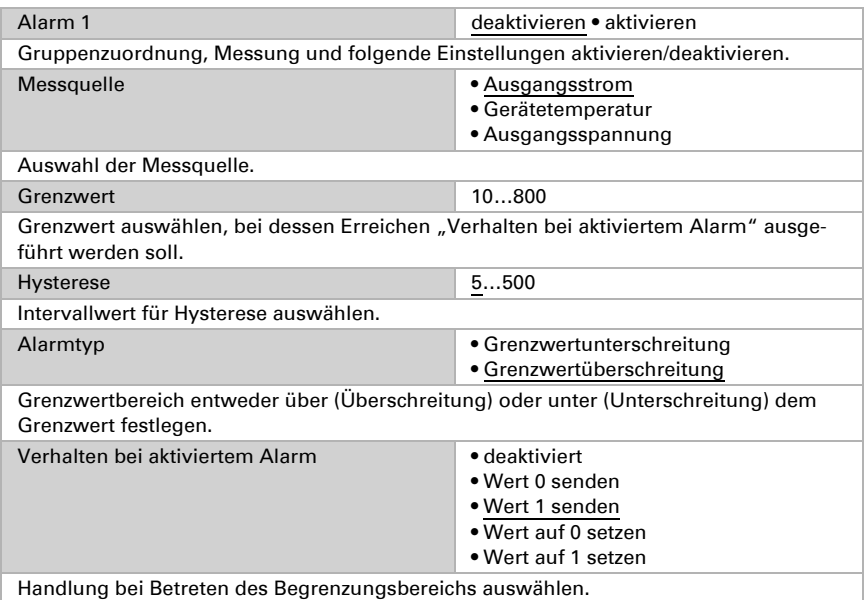

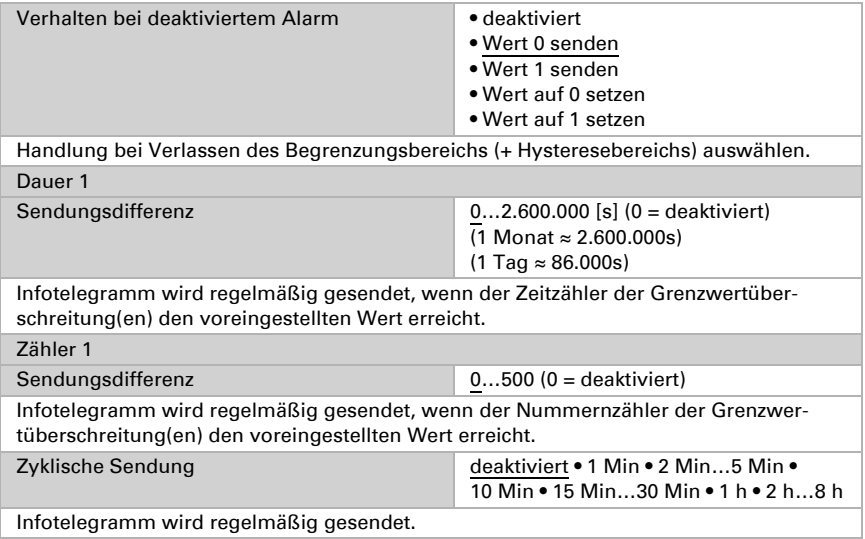

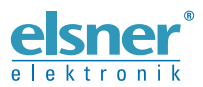

Elsner Elektronik GmbH Steuerungs- und Automatisierungstechnik

Sohlengrund 16 75395 Ostelsheim Tel. +49 (0) 70 33 / 30 945-0 info@elsner-elektronik.de Deutschland Fax +49 (0) 70 33 / 30 945-20 www.elsner-elektronik.de